# Colegio de Abogados de San Isidro

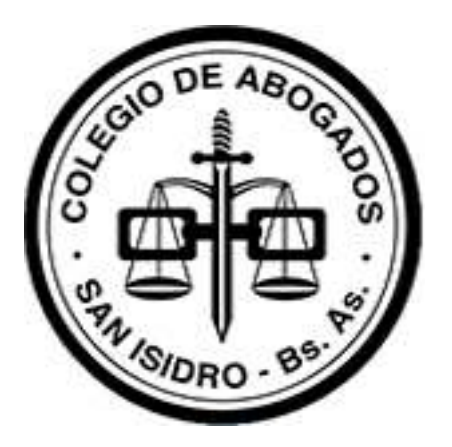

## MANUAL DE ACTUALIZACIÓN

## PARA EL

## PROCESO ELECTRÓNICO BONAERENSE

Agradecimiento

Agradecemos a los autores de este trabajo, las Comisiones de Administración de Justicia y de Derecho Informático del Colegio de Abogados de Lomas de Zamora, al Dr. Miguel L. Jara y al Colegio de Abogados de Lomas de Zamora por compartir este manual con todos nuestros matriculados.

EDICIÓN JULIO 2020

## **Índice** Pág.

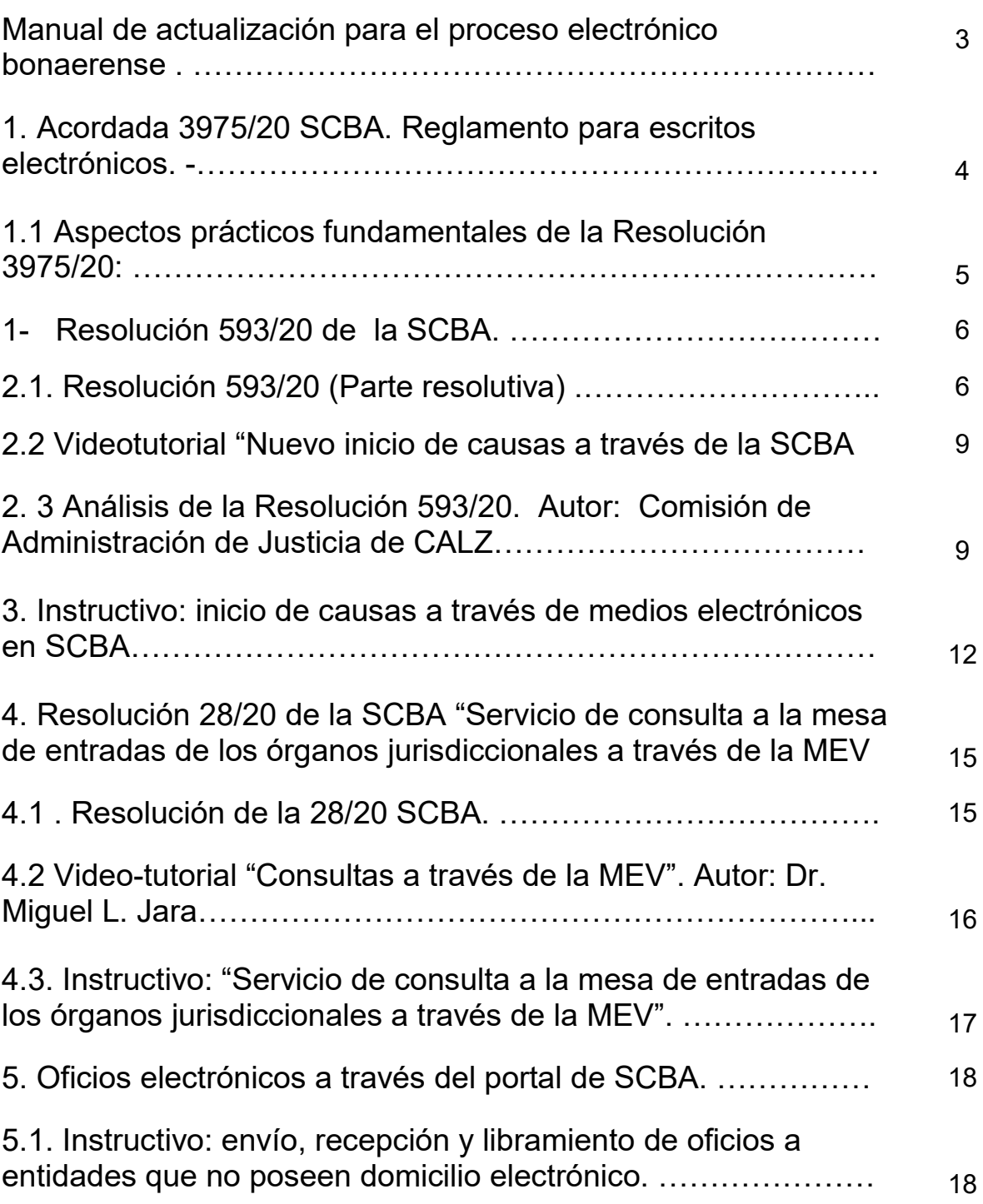

#### **Manual de actualización para el proceso electrónico bonaerense**

Este manual es un compendio de acordadas, resoluciones, tutoriales y videotutoriales de actualidad en el Proceso Electrónico Bonaerense.

 En él se encuentran novedades relativas al Expediente Digital, el nuevo inicio de demandas por medios electrónicos, la presentación digital de escritos, las nuevas consultas a través de la MEV a los organismos y los procedimientos de oficios electrónicos por medio del portal de Notificaciones y Presentaciones electrónicas, ya sea con convenio con la SCBA, o bien, con aquellos que no lo poseen y debemos tramitarlos con la utilización del código QR.

Asimismo, se ha incorporado un análisis de la Resolución SCBA N° 593/20 que dispone el inicio de demanda para todas las causas de los fueros Civil y Comercial, de Familia, Laboral y Contencioso Administrativo, dejando de lado el inicio "solo de causas urgentes o de inminente prescripción" dispuesto por las acordadas 3975/20 y 480/20, de gran importancia en la materia.

#### **1. Acordada 3975/20 SCBA. Reglamento para escritos electrónicos**

La Suprema Corte de la provincia de Buenos Aires en el marco del ejercicio de las atribuciones conferidas por la Ley Orgánica del Poder Judicial y el artículo 834 del Código Procesal Civil y Comercial, mediante Acuerdo N° 3975 aprobó el nuevo "Reglamento para los escritos, resoluciones, actuaciones, diligencias y expedientes judiciales», que deberá aplicarse a todos los procesos que comenzó a regir a partir del 27 de abril de 2020 y para el fuero penal y de Responsabilidad Penal Juvenil desde el 1 de junio de este año.

Las normas que contiene el Reglamento son de carácter general (art. 2), lo que significa que será operativo para todos los procesos, excepto para aquellos que apliquen sistemas diferenciados manteniéndose vigentes las reglas ya fijadas para las presentaciones y notificaciones electrónicas.

En todos los escritos judiciales debe indicarse los requisitos extrínsecos que venían cumpliéndose y además se deberá dar a conocer el número de teléfono o de contacto del profesional (art. 1).

Para la redacción y diseño de los escritos electrónicos y aquellos que previamente deban presentarse en soporte papel, queda derogada la Acordada 2514 del 22-12-1992 que en su momento había actualizado el artículo 118 del CPCC. De manera que ya no se admitirán presentaciones manuscritas ni las redactadas en máquina de escribir, sino que las presentaciones deberán confeccionarse en procesadores de texto, salvo que existan razones de urgencia que así lo justifiquen.

#### **1.1 Aspectos prácticos fundamentales de la Resolución 3975/20:**

En todo escrito electrónico judicial en el encabezamiento de la presentación deber consignar "siempre":

Art. 1 Acordada 3975/20 SCBA

NOMBRES Y APELLIDOS

TELEFONO CELULAR DE CONTACTO

NRO. DE CUIT Y CONDICION IMPOSITIVA

DATOS INSCRIPCION EN LA MATRICULA Y PREVISIONALES

NRO. DE EXPEDIENTE (UNICO. ASIGNADO AL INICIARSE EL EXPEDIENTE)

CARÁTULA COMPLETA DEL JUICIO

MENCION DE LA PARTE A LA QUE SE REPRESENTA O POR QUIEN PETICIONA

EXPRESA INDICACIÓN DE LOS DOMICILIOS CONSTITUIDOS

#### **ART.2. ACORDADA 3975 SCBA**

**HOJA**: A4

**INTERLINEADO** 1,5 LINEAS. **MÁRGENES** SIMÉTRICOS

MARGEN IZQUIERDO 5 CM Y MARGEN DERECHO 1,5 CM (SE INVIERTEN EN EL REVERSO)

MARGEN SUPERIOR 5 CM, MARGEN INFERIOR 2 CM

**LETRA:** ARIAL, TIMES NEW ROMAN O COURIER NEW (**Tamaño 12**)

EN CASO DE INCORPORARSE **NOTA AL PIE** IDÉNTICA FUENTE DE LA UTILIZADA EN EL ESCRITO, **TAMAÑO** 10 E **INTERLINEADO** SENCILLO

Escrito en papel: se ajustará al formato anterior y confeccionará en PC. No se permiten presentaciones en manuscrito o máquina de escribir, salvo razones urgentes y justificadas.

Incumplimiento de alguna de las pautas anteriores, plazo subsanación 3 (tres) días, bajo apercibimiento de tenerlo por no presentado. Igualmente, en peticiones urgentes, se dará curso.

Toda petición o presentación judicial que deban realizar las partes en las actuaciones judiciales deberán ser realizados en la modalidad informática, siendo que los escritos en soporte papel tradicional podrán ser tenidos como no presentados.

Cargo mecánico, solo para escritos, notas y otras actuaciones en soporte papel.

Las copias en papel que deban agregarse a una cédula a diligenciarse (en formato papel) no se les estampará cargo ni se agregarán a las actuaciones.

INEXISTENCIA DEL LIBRO DE NOTAS.

#### **1- Resolución 593/20 de la SCBA.**

Ingreso de todas las demandas correspondientes a los fueros Civil y Comercial, de Familia, Laboral y Contencioso Administrativo.

La SCBA a través de la Res. 593/20 dispuso el inicio libre de demandas correspondientes a los fueros Civil y Comercial, de Familia, Laboral y Contencioso Administrativo, a partir del 25/06/20.

Es por ello, que se amplía el inicio de demandas que se encontraba limitado por aquellas que tenían inminente prescripción o eran de evidente urgencia.

El procedimiento de inicio, conforme reza el artículo 2°, será a través del portal de la SCBA, siguiendo los lineamientos de la Resolución 558/20, que reglamenta el ingreso remoto de demandas a las Receptorías de Expedientes Departamentales. Es por ello que acompañamos en la presente guía las resoluciones 593/20, 558/20 y un instructivo paso a paso para el inicio libre de demandas en forma virtual.

#### **2.1. Resolución 593/20** (Parte resolutiva)

**POR ELLO, la Suprema Corte,** en ejercicio de sus atribuciones (art; 32, inc. "s" de la ley 5827; Resolución N° 480/20 y con arreglo a lo establecido en el artículo 4 del Acuerdo N° 3971).

#### **RESUELVE**

Artículo 1°. Disponer que a partir del 25 de junio del corriente año el ingreso, recepción y posterior distribución diaria por medios electrónicos de todas las causas correspondientes a los fueros civil y comercial, de familia, laboral y contencioso administrativo se realizará de acuerdo al presente régimen. El ingreso de causas con destino a los Juzgados de Paz —desde la fecha indicada en el párrafo anterior comprenderá a todas las que forman parte de su competencia. Aquellos órganos del fuero que se encuentren habilitados para el funcionamiento en los términos de la Resolución N.° 583/20 recibirán las causas de acuerdo a las pautas establecidas por dicho acto (punto 3, inciso a del Anexo I Resol. Cit), mientras que en los restantes se realizará de manera remota, observando el mecanismo de la Resolución N° 565/20, con los ajustes de la presente. Las disposiciones de la presente no alterarán la modalidad de prestación del servicio del personal, actualmente vigente.

Artículo 2°: Mantener como único mecanismo para la recepción de las causas que se inicien -a partir de la fecha indicada en el artículo 1°- la plataforma informática incorporada a través de la Resolución N.° 558/20, reglamentaria del ingreso de modo remoto a las Receptorías de Expedientes departamentales o descentralizadas.

Artículo 3°. Para el inicio de las causas deberán observarse los procedimientos establecidos por los artículos 3, 4, 5 de la Resolución N° 558/20 y 2, 4, 5, 7 de la Resolución N' 565/20 según el órgano destinatario de la demanda, con las adecuaciones que se establecen en la presente.

Artículo 4°: Las Receptorías Generales de Expedientes continuarán funcionando según lo dispuesto en el Acuerdo N° 3397 y observando los procedimientos establecidos en los artículos 6 y t 1 de la Resolución N' 558/20, con los ajustes que aquí se determinan.

Artículo 5°: Los inicios de causas a través de esta modalidad se ajustarán a las exigencias legales y reglamentarias propias de cada materia. En especial será aplicable lo dispuesto en el artículo 5° de la Resolución N° 558/20 y art. 7 do la Resol. N' 565/20), en caso que se actúe con patrocinio letrado.

Artículo 6°: Las causas recibidas por la Receptoría General de Expedientes Departamental o Descentralizada a través de la modalidad establecida en los artículos precedentes, serán sorteadas y asignadas conforme las previsiones de los artículos 37, 38 y 40 del Acuerdo N° 3397.

Artículo 7°: Disponer que, a partir de la fecha indicada en el artículo 1°, las denuncias por protección contra la violencia ingresarán a las Receptorías Generales de Expedientes, o a los Juzgados de Paz, utilizándose los medios electrónicos que aquí se regulan y conforme los mecanismos establecidos en el Acuerdo N° 3397 (conf. art. 41 inc. "c" y ates; y su remisión al art. 36 inciso "c" del Acuerdo cit.). De manera excepcional y por razones de urgencia impostergable se podrán iniciar dichas denuncias ante los juzgados de familia en turno en las condiciones y por los medios establecidos en el artículo 3° de la Res. Pte. SPL N° 12/20. En estos casos, se arbitrarán los mecanismos para que los juzgados, exclusivamente de manera electrónica, las remitan a las Receptorías, a los efectos de su debida registración y radicación definitiva.

Artículo 8°: Hacer saber que a partir del 25 de junio del corriente año el inicio de procesos de amparo queda comprendido bajo la modalidad electrónica aquí regulada, aplicándose para su sorteo y asignación las previsiones estatuidas en la Resolución N° 1358/06 (T.O. Res. N° 1794/06 y Resol. N°957/09). Los juzgados de garantías y garantías del joven no se incluirán en los sorteos antes de la fecha establecida en el artículo 15 de la presente. Para los restantes órganos de los Fueros Penal, de la Responsabilidad Penal Juvenil y de Paz las Receptorías remitirán la causa mediante presentación electrónica al órgano sorteado. Paralelamente, atento la urgencia de estas presentaciones deberán arbitrar los medios necesarios para anticipar de manera telefónica tal circunstancia al magistrado o funcionarios del órgano desinsaculado.

Artículo 9°: Establecer que los expedientes iniciados en los Juzgados y Tribunales de los iberos civil y comercial, de familia, laboral y contencioso administrativo, mientras estuvieron a cargo del turno, ente el 20 de marzo y la fecha establecida en cl artículo 1°, permanecerán en el órgano que previno, salvo que correspondiere la intervención de otro órgano judicial en razón de verificarse casos de conexidad o atracción automática (arg. arts. 40, 41, 42, Acuerdo 3397). La9 compensación de las cargas de trabajo se efectuará a través de las Receptorías, con los inicios de expedientes que ocurran a partir del dictado de la presente.

Artículo 10°: En los casos de finalización de la mediación prejudicial sorteada con anterioridad al 20 de marzo de 2020, el interesado deberá presentar a la Receptoría de Expedientes, a través del Portal de Notificaciones y Presentaciones Electrónicas, el acta de finalización, el acuerdo cuya homologación se pretende o el escrito de iniciación de la causa — según el caso- y la documentación anexa de ser pertinente-, solicitando expresamente la radicación directa en el Juzgado sorteado en oportunidad del inicio de la mediación. No se dará trámite a aquellas presentaciones que no cumplan con estos requisitos.

Artículo 11°: Mantener los mecanismos electrónicos para la interposición de quejas por recursos de apelación denegados o mal concedidos, ante las Cámaras de Apelación; y para la interposición de recursos de queja ante el Tribunal de Casación Penal y esta Suprema Corte, previstos en las legislaciones adjetivas respectivas y habilitados a través de las Resoluciones de Presidencia N° SPL 15/20 y N° SPL 24/20.

Artículo 12°: Como consecuencia de lo dispuesto en el artículo 6° de la presente,

se deja sin efecto la radicación en el órgano de turno del fuero correspondiente, prevista en los artículos I, in fine y 6, segundo párrafo, de la Resolución N° 558/20. En igual sentido, atento lo dispuesto en el artículo 7° primer párrafo derogándose el artículo 8 de la Resolución N' 558/20. Asimismo, en función de lo regulado en el primer párrafo del artículo 8°, derogándose el segundo párrafo del artículo 1° de la Resolución de Presidencia SPL N° 13/20.

Artículo 13°: Derogar el artículo 5° de la Resolución N° 480/20 y el artículo 2 de la Resolución N° 558/20 y el artículo 3° Resolución N°565/20

Artículo 14°: Respecto de aquellos órganos cuyos servicios no hubiesen sido plenamente habilitados por resolución de la Suprema Corte, una vez radicada la causa según los mecanismos establecidos en la presente, la continuidad de su trámite se regirá por las pautas establecidas en la Resolución N° 480/20. A pedido de parte, el órgano judicial, según su prudente valoración de las circunstancias y10 bajo la observancia de las restricciones impuestas por la emergencia, podrá disponer las medidas factibles que estimare conducentes para el impulso del proceso.

Artículo 15°: Establecer que la aplicación del presente régimen estará sujeta al monitoreo y evaluación de la Secretaria de Planificación y Servicios Jurisdiccionales, de la Subsecretaría de Tecnología Informática y de la Dirección de la Justicia de Paz, órganos que el 26 de julio del presente deberán elevar un conforme conjunto a la Presidencia propiciando en su caso las correcciones necesarias para su mejora y consolidación.

Artículo 16: Regístrese, póngase en conocimiento de la Procuración General, comuníquese vía correo electrónico y publíquese en la página web de la Suprema Corte de Justicia y en el Boletín Oficial, encomendando a la Dirección de Comunicación y Prensa su difusión en los medios de comunicación masiva.

#### **2.2 Análisis de la Resolución 593/20**

Inicio por medios electrónicos de todas las causas en los fueros Civil y Comercial, Familia, Laboral, Contencioso Administrativo y Juzgados de Paz, a partir del 25 de junio de 2020.

**A partir de los reiterados pedidos de los Colegios de Abogados de la provincia de Buenos Aires la SCBA dispone que desde el 25/06 del corriente se dará inicio a la totalidad de las causas para los fueros Civil y Comercial, de Familia, Laboral y Contencioso Administrativo, a través de medios electrónicos.**

La Suprema Corte de Justicia resolvió implementar un régimen de ingreso, recepción y posterior distribución diaria por medios electrónicos de "todas las causas" correspondientes a los fueros Civil y Comercial, de Familia, Laboral, Contencioso Administrativo y Juzgados de Paz a partir del 25 de junio del 2020. A partir de la misma fecha y bajo la misma modalidad también queda comprendido el inicio de procesos de amparo.

Se podrán dar inicio a todos aquellos procesos sorteados antes del 20 de marzo de 2020 que posean finalización de la Mediación Prejudicial Obligatoria (art.10 Res. 593/20). Y aquellos que No requieran proceso de Mediación Prejudicial Previa.

Las causas se ingresarán en forma electrónica por Receptoría con las previsiones de la Res.558/20 SCBA (Art.3, 4, y 5).

Se generará el Formulario Provisto por el Portal de Notificaciones y Presentaciones Electrónicas del SCBA. Esta presentación reviste el carácter de Declaración Jurada.

Junto a la demanda, se debe digitalizar toda la prueba documental, el D.N.I. de la parte actora, carta poder, poder, etc., y en su caso Acta de Cierre de la Mediación Judicial, acuerdo a homologar o escrito de inicio, y solicitud de Radicación en el Juzgado sorteado al inicio de la mediación (art.10 Res 593/20) en caso de ser iniciado por patrocinante se deberá digitalizar copia del escrito de demanda firmado ológrafamente por la parte ante el letrado, el que deberá ser presentado electrónicamente quedando el letrado constituido en depositario del original para su eventual presentación ante el Órgano Judicial.

Además deberá ser acompañado el Ius Previsional al que podemos acceder a través del siguiente link: colproba.org.ar/j/bonos-ley-8480-generacion-online/

#### Bono ley

También se estableció que, a partir del 25 de junio de 2020, las denuncias por protección contra la violencia ingresen por medios electrónicos a las Receptorías Generales de Expedientes o a los Juzgados de Paz. De manera excepcional y por razones de urgencia impostergables, se podrán iniciar ante los Juzgados de Familia en turno, en las condiciones y por los medios establecidos en el artículo 3º de la Resolución SPL Nº 12/20. En estos casos, se arbitrarán los mecanismos para que los referidos organismos, exclusivamente de manera electrónica, las remitan a las receptorías, a los efectos de su debida registración y radicación definitiva. Los amparos se iniciarán también en forma electrónica por receptoría y se sortearán.

Los expedientes iniciados en los organismos en turno entre el 12/03/2020 y el 24/06/2020, permanecerán y se tramitarán en dichos organismos, salvo casos de conexidad o atracción automática.

Respecto a los RECURSOS, se mantienen los mecanismos electrónicos para la interposición de Quejas por Recursos de Apelación Denegados o mal concedidos ante las Cámaras de Apelación, como así también ante el Tribunal de Casación Penal y la Suprema Corte– Res 15/20 y SPL 24/20.

Respecto a las medidas a cumplimentar fuera del organismo, y que requieran la forma presencial, (notificaciones, pericias, etc.) o a cumplimentar en los organismos que no hubiesen sido plenamente habilitados por la SCBA; una vez radicada la causa según los mecanismos establecidos en la presente resolución, la continuidad de su trámite se regirá por las pautas establecidas en la Resolución SC Nº 480/20 y a pedido de parte, el órgano judicial, según su prudente valoración de las circunstancias y bajo la observancia de las restricciones impuestas por la emergencia, podrá disponer las medidas factibles que estimare conducentes para el impulso del proceso.(ej. Notificación ad hoc a requerimiento de parte Ac.3397/08 SCBA).

**2.3 Videotutorial "Nuevo inicio de causas a través de la SCBA**", realizado por Miguel L. Jara

**A través del siguiente link:**

https://youtu.be/nAvQtj6VZZ8

#### **3. INSTRUCTIVO PARA EL INICIO DE CAUSAS ELECTRÓNICAS (RESOLUCION 593/2020 SCBA)**

Al ingresar al portal de notificaciones y presentaciones electrónicas, encontrará la opción para "iniciar de causas".

1. **Seleccione el Organismo:** se debe seleccionar "San Isidro".

2. **Buscar Organismo en la lista:** se debe seleccionar "Receptoría General de Expedientes San Isidro".

3. **Título / Sumario:** se deberá ingresar el título o sumario que indique de que se trata la presentación a primera vista, cuando lo vea el Organismo.

#### **Datos para el Inicio de la Causa:**

5. **Seleccione el Fuero:** (Civil y Comercial / Laboral / Familia / Contencioso Administrativo / Paz / Penal).

6. **En Objeto:** seleccionar la materia de la causa que pretende iniciar. Importante: En caso de iniciar un amparo, donde dice "Seleccionar Fuero" no elija ninguna opción. Luego en el casillero de materias seleccione AMPARO.

7. **Localidades:** Seleccionar la localidad que corresponda.

8. **Pedido de "radicación directa":** solo se utiliza en caso de inicio de Beneficio de Litigar sin Gastos, incidentes de Ejecución de Honorarios, incidentes de Ejecución de Sentencia, o en el caso de que la causa a iniciar tenga conexidad con una anterior.

Si fuera necesario el pedido de radicación directa, y no contar con el número de receptoría de la causa existente, podrá consultar enviando mail con los datos completos de la carátula de la misma a: receptoria-lz@jusbuenosaires.gov.ar.

#### **Importante: En los casos de finalización de Mediación, se deberá consignar el número de expediente de la Mediación en el recuadro de "Pedido de radicación directa" (" " Número de Causa Año)**

9. **Actores de la Causa:** Completar Tipo de persona / Apellido / Nombre / Razón Social / Tipo y Número de Documento o CUIT del actor / causante.

#### **Importante: En las sucesiones se debe cargar como actor al causante, no al / los presunto/s heredero/s.**

Luego de cargar los datos, se debe "confirmar los valores del actor", y de esa manera se habilita para cargar nuevamente a otro actor, si fuera necesario. En caso de algún error en la carga, se puede "Quitar" mediante el botón: "quitar seleccionado".

10. **Datos de los Demandados:** Completar Tipo de persona / Apellido / Nombre / Razón Social / Tipo y Número de Documento o CUIT del demandado en caso de que corresponda. En caso de no contar con Número de Documento, deberá elegir como Tipo de Documento: "No Informado".

Luego de cargar los datos, se debe "confirmar los valores del demandado", y de esta manera se habilita para cargar nuevamente o demandado, si fuera necesario. En caso de algún error en la carga, se puede "Quitar" mediante el botón: "quitar seleccionado".

**Importante: Los beneficios de litigar sin gastos van sin parte demandada (no completar con "0" ni "-")**

11. **Ingrese el Texto de la Presentación:** En el cuadro de texto debe copiar y pegar la demanda.

**Importante: En caso de estar iniciando una causa, cuya materia requiera Mediación Previa, la demanda no debe ser copiada en el cuadro de texto, salvo que se requiera la interrupción de la prescripción.**

12. **Adjuntar Archivo a la Presentación:** Colocar en los archivos PDF que adjunte, el nombre que especifique su contenido, a fin de agilizar la carga, por ejemplo:

"Demanda" "DNI de (Apellido y Nombre)" "Certificado de defunción de (Apellido y Nombre)" "Carta Poder de (Apellido y Nombre)" "Poder de (Apellido y Nombre)" "CUIT de (Razón Social)"

#### **Visualización de los Inicios de Causas**

Los inicios, se verán junto al resto de las presentaciones, pero diferenciados por un color beige para que sean identificados a simple vista.

#### **4. Resolución 28/20 de la SCBA "Servicio de consulta a la mesa de entradas de los órganos jurisdiccionales a través de la MEV".**

La presidencia de la Suprema Corte de Justicia dispuso, a través de la Resolución SPL Nº 28/20, aprobar el "servicio de Consulta a la Mesa de Entradas de los órganos jurisdiccionales a través de la MEV", dirigido a que profesionales y público en general cuenten con un mecanismo de contacto y comunicación con juzgados y tribunales por correo electrónico.

A través de este servicio, mediante un simple acceso a la MEV, los usuarios

podrán canalizar en forma electrónica las consultas que normalmente se hacen en forma presencial en las mesas de entradas de los juzgados y tribunales.

La función incorporada a la Mesa de Entradas Virtual amplía las posibilidades ya conocidas de acceso al estado de una causa o la realización de presentaciones en un expediente, y tiene como finalidad brindar una opción para dirigir en forma remota las consultas que comúnmente se hacen de manera presencial en las mesas de entradas de los distintos organismos de la Administración de Justicia.

#### **4.1 . Resolución de la 28/20 SCBA.**

Artículo 1°: Aprobar la utilización del "servicio de consulta a la mesa de entradas de los órganos jurisdiccionales a través de la MEV', en función de los instructivos de uso emitidos por la Subsecretaría de Tecnología Informática.

Artículo 2°: Recomendar a los magistrados la utilización del mencionado servicio en la contestación de las consultas que profesionales, partes o ciudadanía en general realicen de modo remoto. solicitándoles a aquellos magistrados que hubiesen instrumentado soluciones individuales que las reemplacen por el aplicativo aquí aprobado. Dichas iniciativas u otras similares podrán canalizarse de conformidad con lo dispuesto en el artículo 12 y concordantes de la Resolución de Corte N° 480/20, a fin de considerarlas para la generación de pautas y prácticas de trabajo uniformes para todos los operadores.

Artículo 3°: Requerir al Colegio de Abogados y al Colegio de Magistrados y Funcionarios, ambos de la Provincia de Buenos Aires, la difusión de la presente entre sus colegiados.

Artículo 4°: Encomendar a la Subsecretaría de Tecnología Informática arbitre las medidas necesarias para atender los requerimientos que la implementación de la herramienta pueda requerir, brindando las explicaciones o capacitaciones que estime necesarias y conducentes.

Artículo 5°: Regístrese, comuníquese vía electrónica lo aquí resuelto, y publíquese en la página Web de la Suprema Corte de Justicia.

**4.2 Videotutorial "Consultas a través de la MEV"** realizado por Miguel L. Jara

A través del siguiente link:

https://youtu.be/AMkK7AisrsM

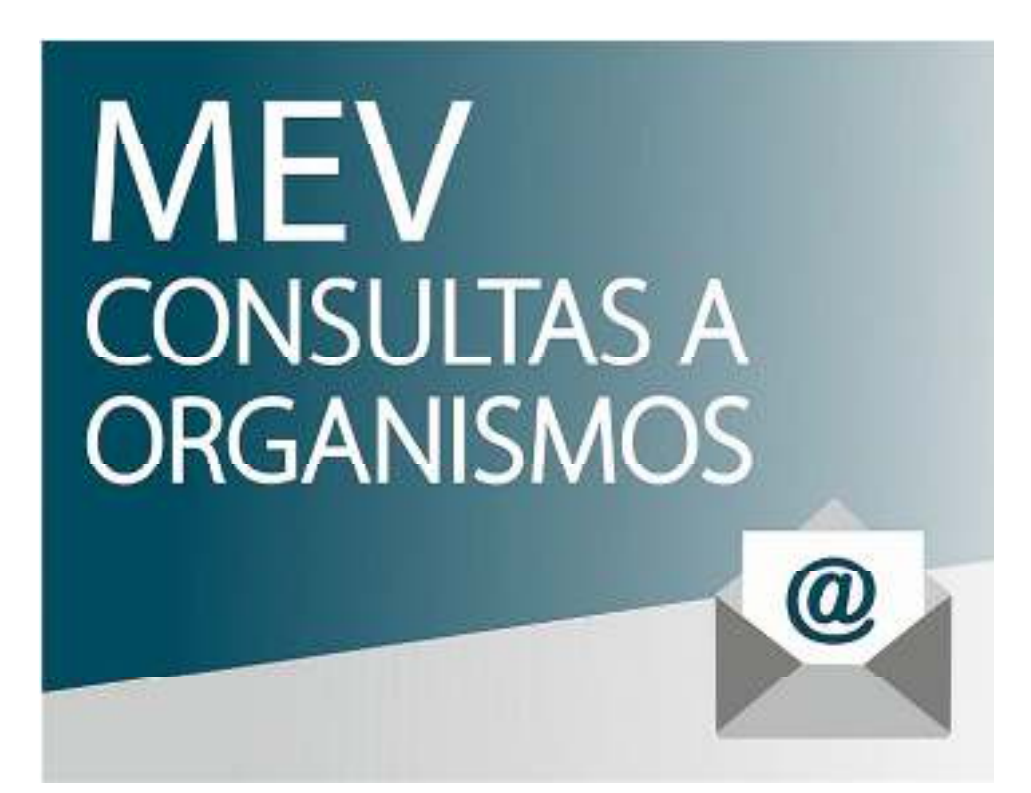

**4.3. Instructivo: "Servicio de consulta a la mesa de entradas de los órganos jurisdiccionales a través de la MEV".**

1. Primero debemos dirigirnos a nuestra Mesa de Entradas Virtual tal como lo veníamos haciendo habitualmente, a través del sitio http://mev.scba.gov.ar y allí ingresaremos con nuestro usuario, contraseña, y el Departamento Judicial.

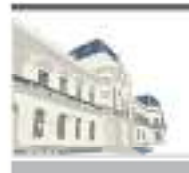

## PODER JUDICIAL<br>DE LA PROVINCIA DE BUENOS AIRES MESA DE ENTRADAS VIRTUAL (MEV)

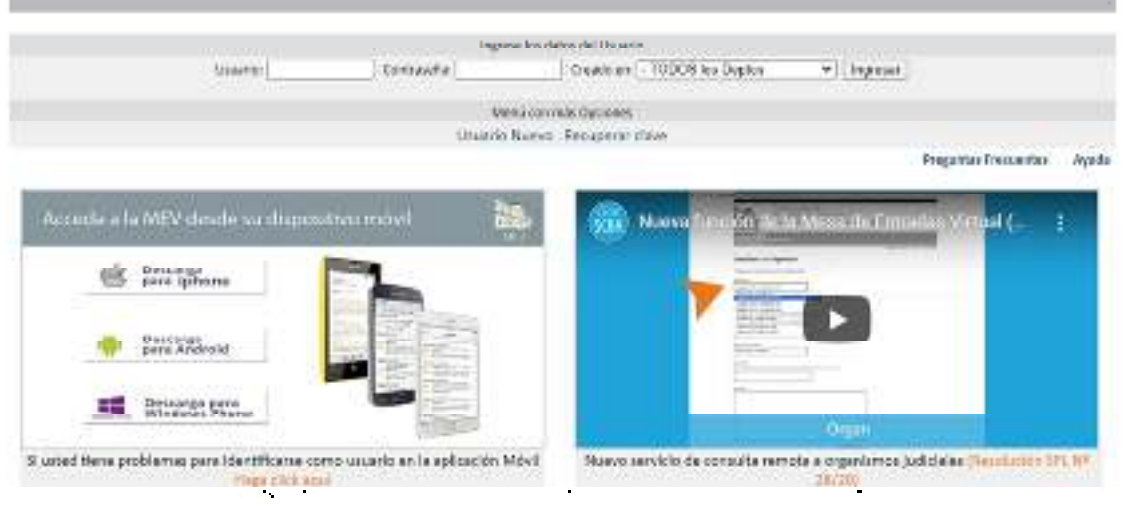

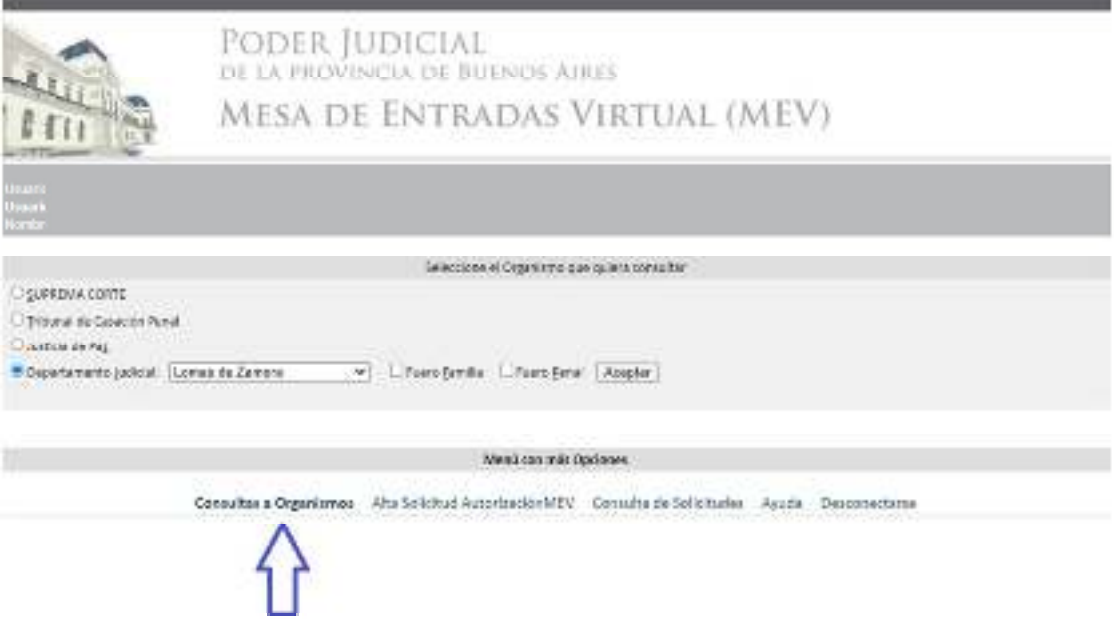

Hecho esto, ahora elegimos la jurisdicción y presionamos aceptar.

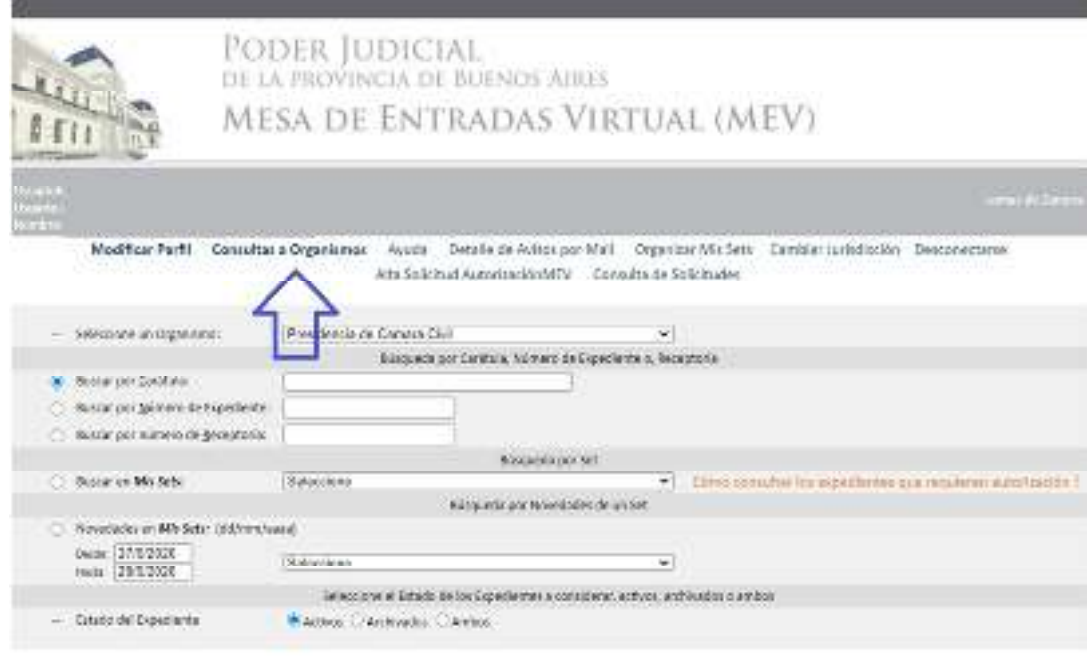

Por último, completamos el organismo deseado, el mail será el que usamos para la MEV y es donde nos va a llegar la respuesta del organismo, un teléfono de consulta, el motivo de nuestra consulta, que puede ser: Trámite de Expediente -cédulas, mandamientos y notificaciones, oficios- Presentaciones y Notificaciones electrónicas- Peritos -Síndicos- u Otras.

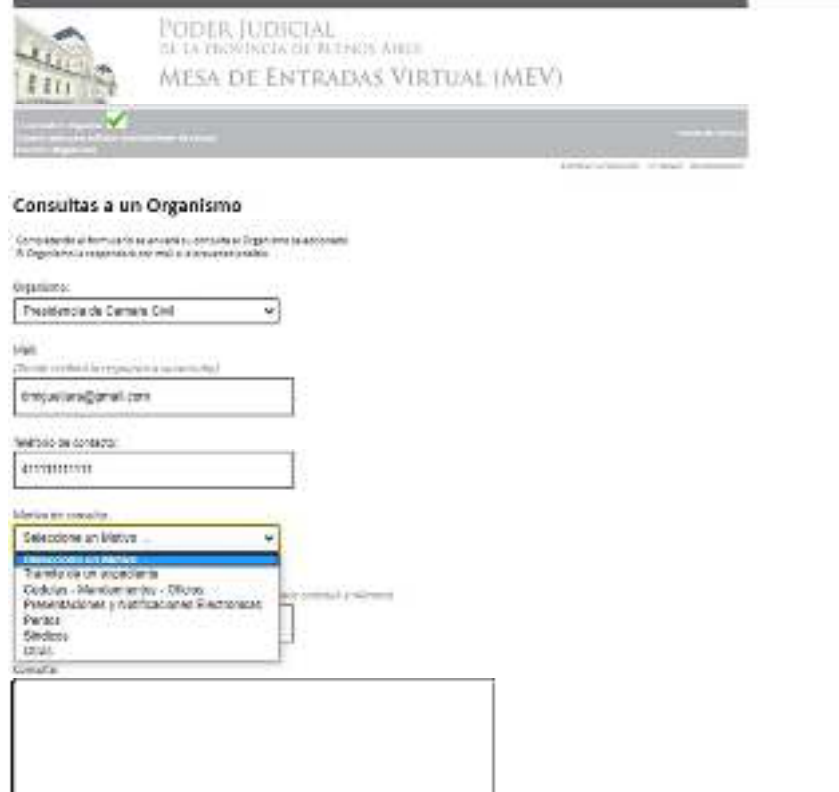

Una vez hecho esto debemos evacuar nuestra consulta, que posteriormente será respondida a nuestro correo electrónico. Ésta consulta efectuada a través de la MEV no tiene efectos procesales, ni tampoco se pueden hacer peticiones procesales.

#### **5. Oficios electrónicos a través del portal de SCBA.**

A través del portal de SCBA, en el caso de proceder, podremos diligenciar oficios de manera electrónica a todas aquellas entidades y organismos que hayan celebrado un convenio para esto. Para ello debemos confeccionar el oficio y pegarlo en el procesador de texto, y llegado al punto de enviarlo, debemos seleccionar OFICIO.

### **LA TOTALIDAD DE LAS ENTIDADES CON LAS CUALES LA SCBA TIENE CONVENIO, LA PUEDEN ENCONTRAR EN EL SIGUIENTE ENLACE:**

#### https://www.casi.com.ar/sites/default/files/ADOMICILIOSELECTRONICOS.xlsx

Otras entidades consultar: https://www.casi.com.ar/domicilios-electronicos-y-contactos/172

#### **5.1. Instructivo: envío, recepción y libramiento de oficios a entidades que no poseen domicilio electrónico.**

1. El letrado que desea el confronte y libramiento de un oficio a ser diligenciado en formato papel deberá ingresar al portal SCBA con un certificado digital, y generar una nueva presentación. Allí se seleccionará el departamento, el organismo y el número de causa (donde irá dirigido el oficio).

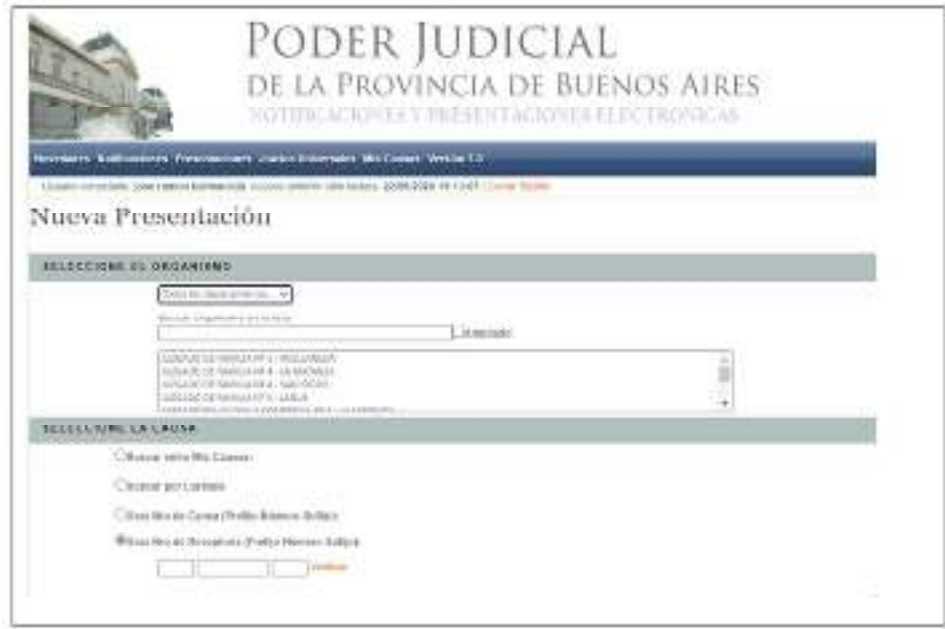

A. Ingresar al portal de Presentaciones Electrónicas;

B. Seleccionar el organismo y causa adonde pretende dirigir el oficio (como lo hace habitualmente);

C. En los datos del receptor de la presentación, cargar el domicilio electrónico de la "parte involucrada" consignando el domicilio electrónico del letrado que está realizando el oficio y colocar el domicilio electrónico del mismo letrado que está efectuando la presentación

D. Redactar el oficio a enviar en "el cuerpo de la presentación" (no como archivo adjunto) con los formatos requeridos por la SCBA, luego firmar y enviar presentación.

Confeccionar oficio aquí, respetando formatos establecidos por la SCBA (art. 2 del reglamento aprobado por el ac. 3975/2020)

2. Luego, al ingresar "los datos del receptor de la presentación", vamos a seleccionar "Parte Involucrada", buscando nuestro propio domicilio electrónico, para agregarlo seleccionamos "agregar destinatario". Lo que permitirá que se agregue a "destinatario de la presentación" el mismo profesional que está realizando el oficio. O sea que, debemos:

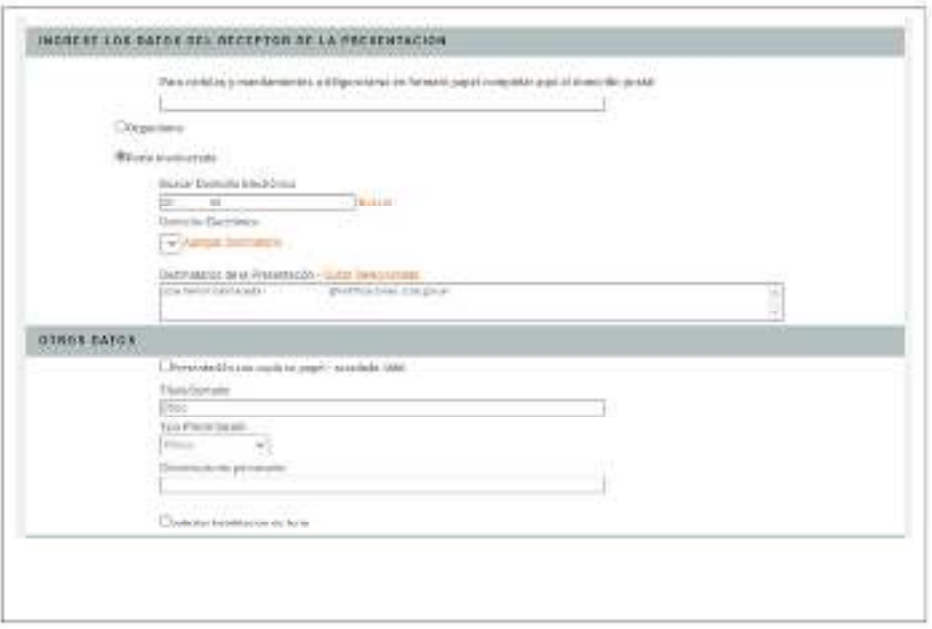

2.1 El juzgado deberá descargar las presentaciones remitidas por los abogados a través del módulo de firma y notificación digital, presentaciones electrónicas y usar el tipo de trámite "OFICIO ELECTRONICO".

2.2 Una vez descargado, se procede al confronte de la pieza remitida:

A. Corroborar que esté ordenado, datos de encabezamiento (carátula, n° de expediente, organismo, dirección, datos del juez y secretario), medida que se está requiriendo, datos de la persona sobre la que recaiga la medida o informe, transcripción del auto que lo ordena, autorizados para su diligenciamiento, cierre del oficio, y demás datos que sean necesarios según tipo de medida/informe que se esté requiriendo.

B. Corroborar que el letrado que envió el oficio, haya cargado su domicilio electrónico para notificar.

5. Realizados todos los pasos indicados, el abogado recibirá la misma pieza que remitió a confronte, suscripta por el juez y/o funcionario, a la que accederá a través del portal de

#### presentaciones electrónicas, ingresando en la solapa de "notificaciones"

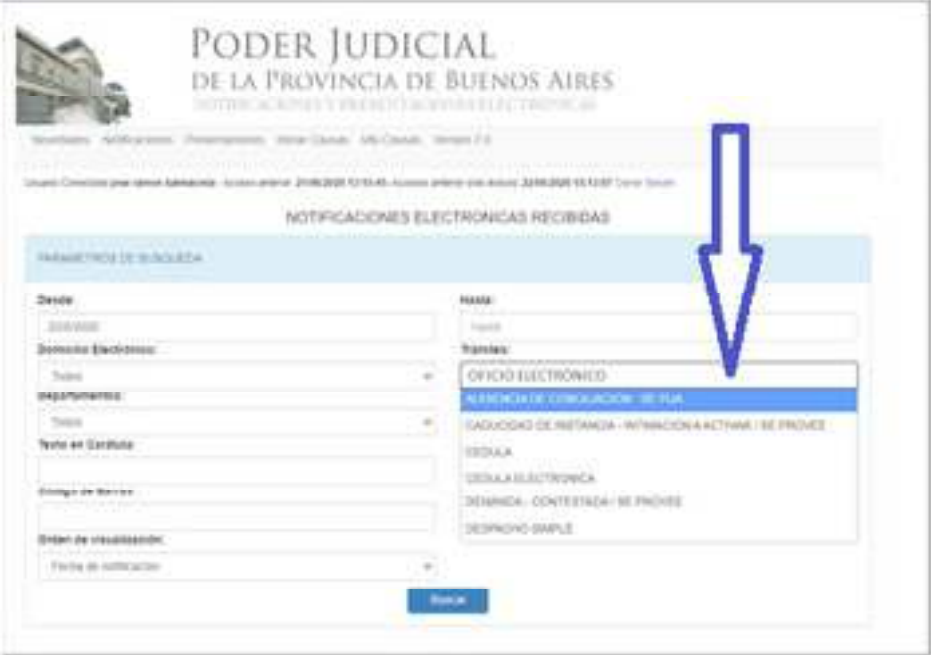

6. Una vez que acceda al "oficio electrónico" que ha recibido como notificación electrónica, deberá dirigirse a la opción "imprimir copia de la notificación" para obtener la pieza firmada digitalmente con su respectivo código QR de verificación de validez de firma digital.

Oficio debidamente librado con firma electrónica de quien suscribió el mismo - de ésta manera le aparecerá la opción de imprimir o guardar en PDF la pieza referida (según lo prefiera el letrado).

7. Finalmente obtendrá la pieza respectiva, con la firma digital y su validación a través del código QR, resultando apta para su posterior diligenciamiento por parte del letrado tal como observamos más abajo.

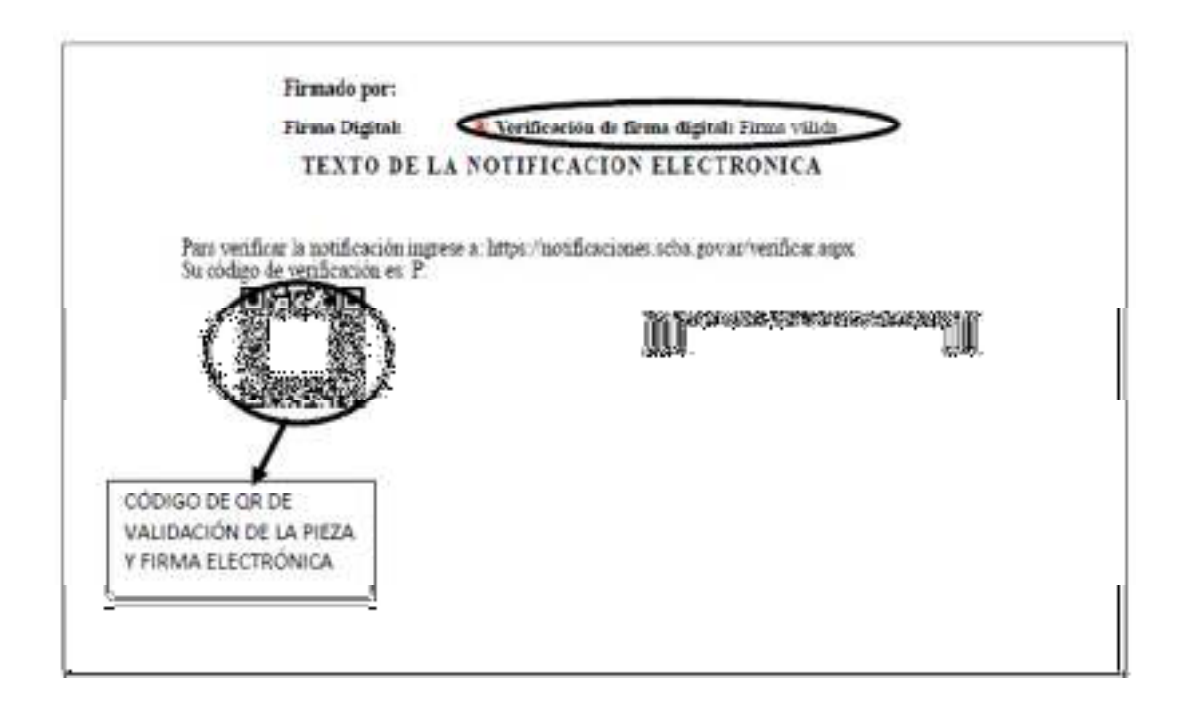